Opanuj darmowe profesjonalne narzędzie do tworzenia efektownej grafiki i edycji fotografii!

## Ćwiczeniapraktyczne

# **SIMP**

#### Włodzimierz Gajda

Jak sprawnie pracować na warstwach?

Jak korzystać z narzędzi do rysowania?

Jak poprawiać i edytować fotografie?

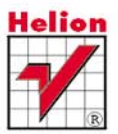

## helion. $p\not\!\!\!\downarrow$

#### Idź do

- [Spis treści](#page-2-0)
- [Przykładowy rozdział](#page-4-0)

#### $\blacktriangleright$  Katalog książek

- [Katalog online](http://helion.pl/katalog.htm)
- [Zamów drukowany](http://helion.pl/zamow_katalog.htm) katalog

#### Twój koszyk

[• Dodaj do koszyka](http://helion.pl/add54976~cwigim)

#### Cennik i informacje

- [Zamów informacje](http://helion.pl/page54976~emaile.cgi) o nowościach
- [Zamów cennik](http://helion.pl/page54976~cennik.htm)

#### **X** Czytelnia

[• Fragmenty książek](http://helion.pl/online.htm) online

#### $\blacktriangleright$  Kontakt

Helion SA ul. Kościuszki 1c 44-100 Gliwice tel. 32 230 98 63 [e-mail: helion@helion.pl](mailto:helion@helion.pl) © Helion 1991–2011

### GIMP. Ćwiczenia praktyczne

Autor[: Włodzimierz Gajda](http://helion.pl/autorzy/gajwlo.htm) ISBN: 978-83-246-2787-5 Format: A5, stron: 208

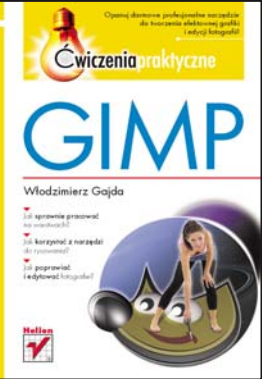

#### **Opanuj darmowe profesjonalne narzędzie do tworzenia efektownej grafiki i edycji fotografii!**

- Jak sprawnie pracować na warstwach?
- Jak korzystać z narzędzi do rysowania?
- Jak poprawiać i edytować fotografie?

Jeżeli myślisz, że GIMP to darmowy, a co za tym idzie średnio funkcjonalny substytut słynnego, lecz drogiego Photoshopa, będziesz naprawdę zaskoczony, gdy odkryjesz, jak ogromne daje Ci możliwości! Gdy tylko poznasz szeroką paletę narzędzi GIMP-a, zrozumiesz, że już nie trzeba wydawać kilku tysięcy złotych, by móc profesjonalnie edytować fotografie i tworzyć efektowną grafikę rastrową. GIMP udostępnia bowiem mnóstwo praktycznych funkcji pozwalających m.in. na sprawną pracę na warstwach i ich maskach, korzystanie z rozbudowanych narzędzi zaznaczania, ciekawe modyfikacje obrazu i kolorów czy tworzenie własnych pędzli, gradientów i deseni. Umożliwia także współpracę z graficznymi tabletami oraz pracę w trybach: RGB, skali szarości czy palety indeksowanej.

Ta książka z serii "Ćwiczenia praktyczne" jest idealnym podręcznikiem dla wszystkich, którzy chcą szybko i od podstaw nauczyć się pracy z programem GIMP. Najpierw oswoisz się z interfejsem programu, dowiesz się, jak go skonfigurować i jak pracować z przybornikiem, paletami kolorów, siatkami i prowadnicami. Później opanujesz narzędzia selekcji, zaznaczania i rysowania oraz wszystkie opcje pracy z warstwami. Dowiesz się także, czym są ścieżki, jak je tworzyć i wyginać oraz modyfikować obrazy za pomocą rozmaitych przekształceń. Na koniec poznasz narzędzia korekcji fotografii – dowiesz się, jak zmieniać ich kolorystykę, usuwać plamy, korygować perspektywę, przetwarzać fragmenty zdjęć i nakładać na nie filtry.

Wybrane zagadnienia omówione w książce:

- interfejs programu,
- palety kolorów,
- prowadnice i siatka,
- narzędzia i opcje selekcji,
- opcje narzędzi do zaznaczania,
- praca na warstwach,
- praca z tekstem,
- narzędzia do rysowania,
- gradienty i maskowanie warstw,
- praca ze ścieżkami,
- przekształcenia obrazu,
- korekta fotografii.

**Wszystko, czego potrzebujesz, by tworzyć profesjonalną grafikę w niezwykłym, darmowym programie!**

## Spis treści

<span id="page-2-0"></span>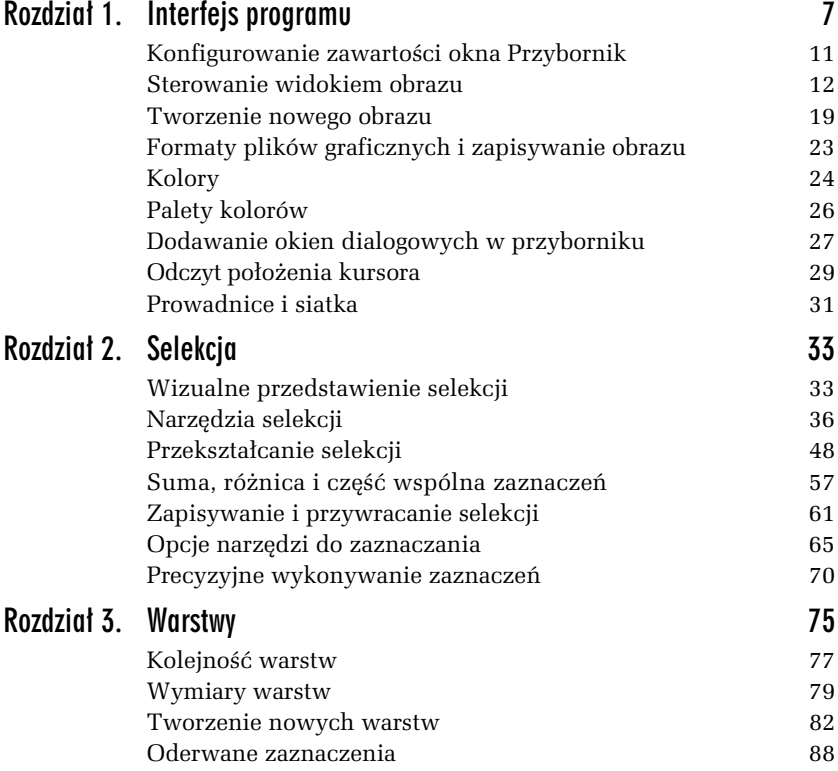

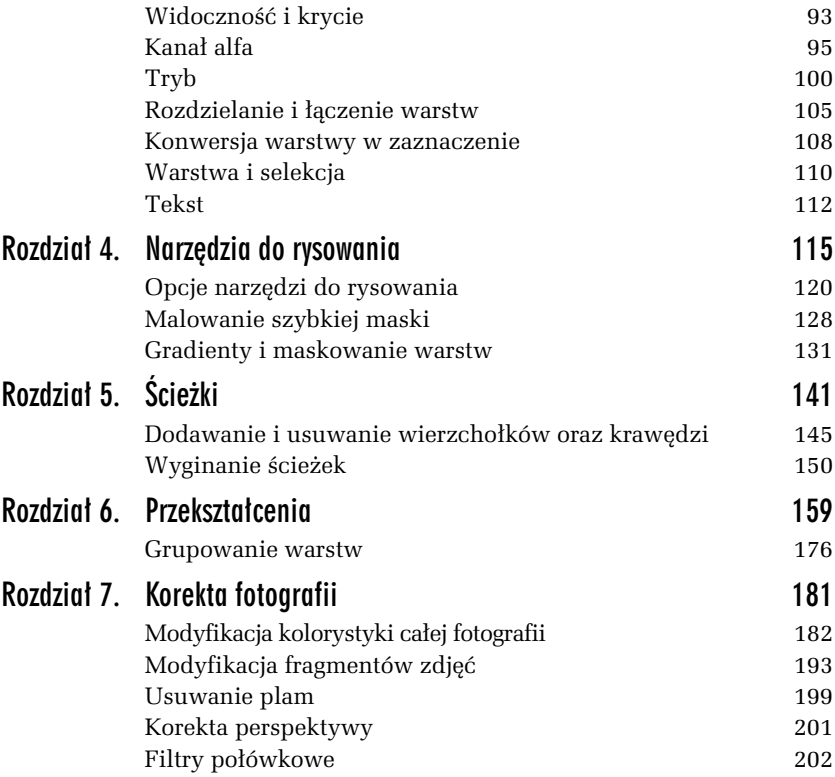

### <span id="page-4-0"></span>**Tryb**

*Rysunek 3.28. Wartoci parametru Tryb*

W wykonywanych dotychczas ćwiczeniach warstwy leżące wyżej przysłaniały to, co znajdowało się pod nimi. Wykorzystując kanał alfa oraz suwak *Krycie,* regulowaliśmy stopień przysłaniania. Łączenie warstw może przebiegać w znacznie bardziej skomplikowany sposób. O tym, jak piksele warstwy modyfikują wygląd obrazu, decyduje bowiem parametr *Tryb,* który może przyjmować wartości widoczne na rysunku 3.28.

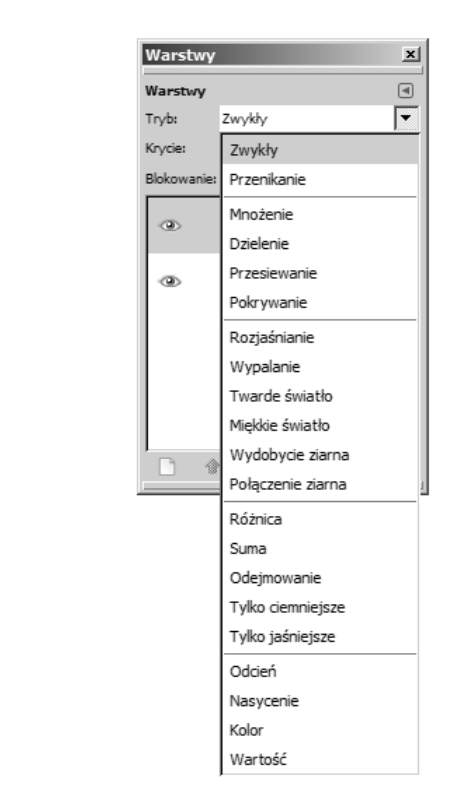

W zależności od wybranego trybu krycia wpływ warstwy na wygląd warstw znajdujących się poniżej będzie inny. Na przykład parametr *Miękkie światło* daje efekt delikatnego rozświetlenia zdjęcia, jeśli zaś *Tryb* ustawisz na *Kolor*, to warstwa będzie modyfikowała kolorystykę warstw niższych.

#### -WICZENIE

#### 3.14 Badanie trybu krycia warstw

Sprawdź działanie wszystkich możliwych wartości parametru *Tryb*. Wykorzystaj do tego obraz *cw-03-14-start.xcf*. Obraz testowy zawiera zdjęcie lasu oraz warstwę, na której znajduje się kilka rozmytych prostokątów w różnych kolorach. Rysunek 3.29 przedstawia wygląd obrazu po ustaleniu trybu *Przesiewanie* i krycia 80.

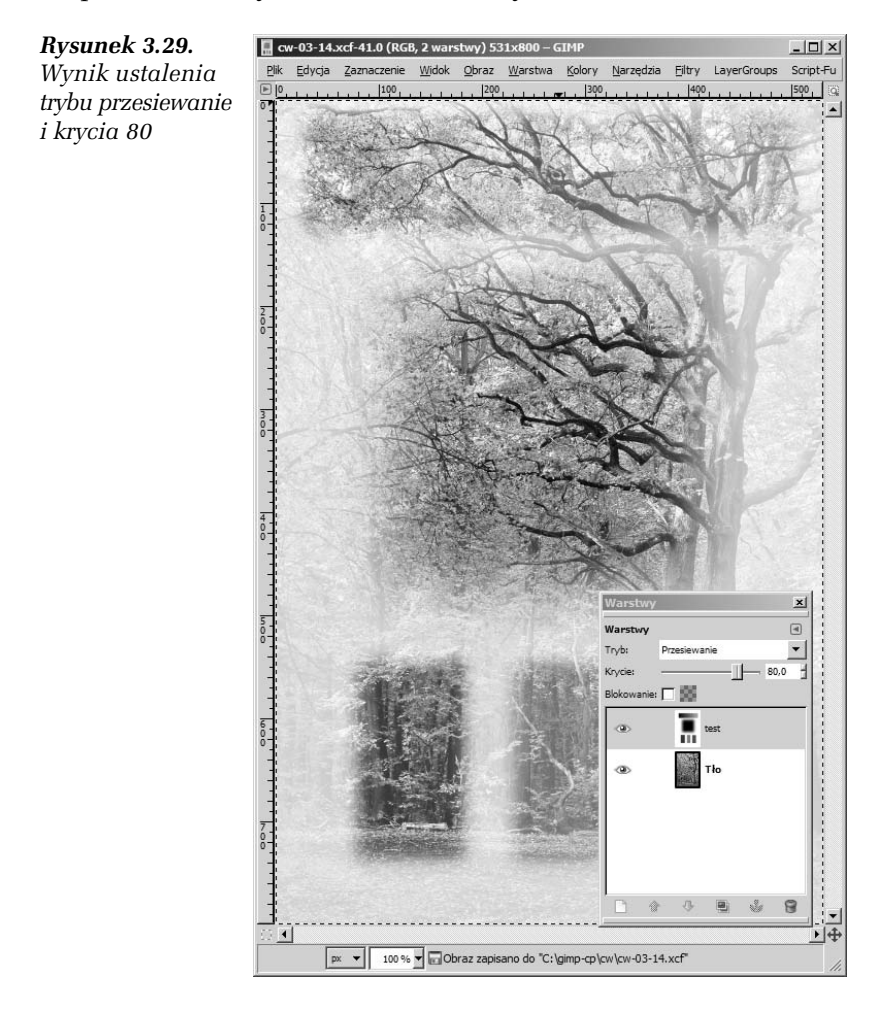

Otwórz obraz *cw-03-14.xcf* i przejdź do okna warstw. Wybierz warstwę o nazwie *test* i ustal jej tryb na drugą dostępną wartość: *Przenikanie*. Przyjrzyj się uważnie zmianom, które zaszły w obrazie. Spróbuj także suwakiem *Krycie* zmniejszyć stopień widoczności warstwy *test*.

W identyczny sposób przeanalizuj działanie pozostałych trybów krycia.

#### -WICZENIE

#### 3.15 Modyfikacja kolorystyki zdjęcia

Wykorzystując tryb krycia warstwy, zmodyfikuj zdjęcie liści tak, by miało monochromatyczne żółte zabarwienie.

Otwórz obraz *liscie.jpg* i przejdź do okna warstw. Dodaj do obrazu nową warstwe i wypełnij ją kolorem żółtym. Zmień tryb krycia warstwy ótej na *Kolor*. Otrzymasz obraz przedstawiony na rysunku 3.30.

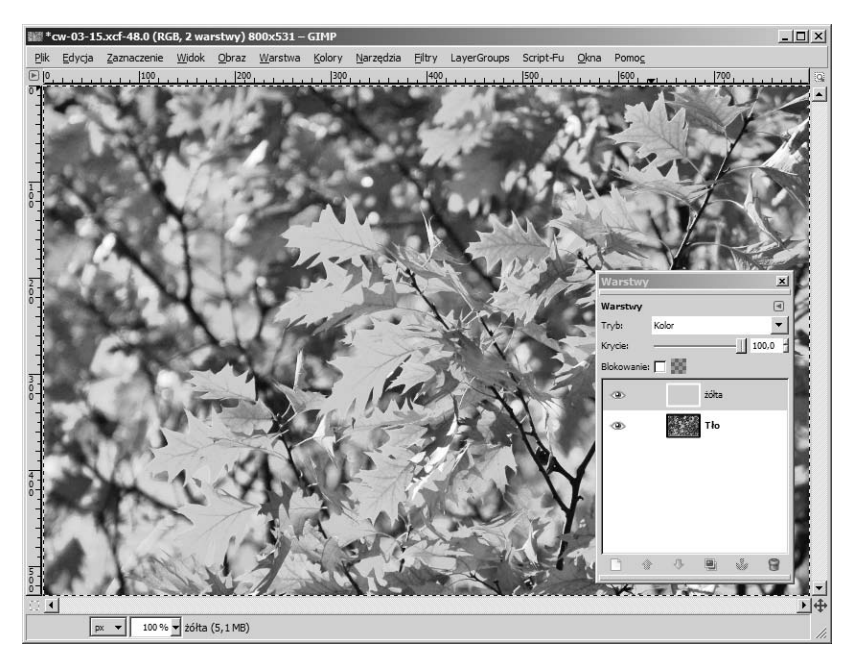

*Rysunek 3.30. Tryb Kolor spowoduje nadanie jednolitej barwy caej fotografii*

#### -WICZENIE

#### 3.16 Selektywne doświetlanie i przyciemnianie zdjęcia

Wykorzystując tryb krycia warstwy, rozjaśnij ciemne partie na zdjęciu Doliny Pięciu Stawów. Zdjęcie poddawane przekształceniu jest widoczne na rysunku 3.31.

*Rysunek 3.31. Zdjcie, w którym naley rozjani ciemne partie*

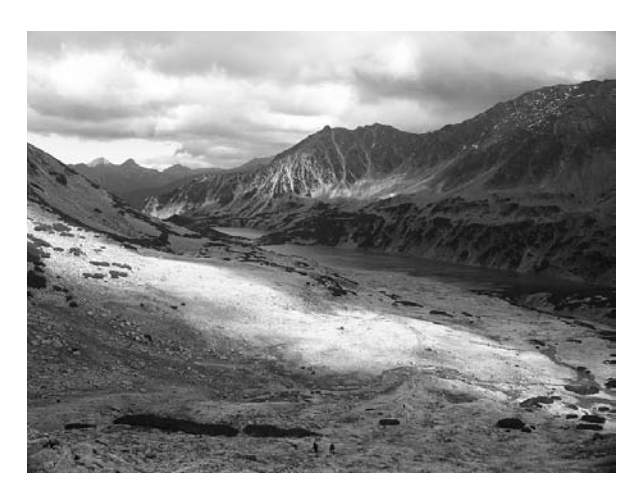

Otwórz zdjęcie *dolina-pieciu-stawow.jpg*, przejdź do okna warstw i wykonaj duplikat warstwy *tlo*. Nową warstwę przekształć kolejno filtrami:

- **□** *Kolory/Jasność i kontrast*; jasność i kontrast ustaw na 70,
- □ *Kolory/Desaturacja* z opcją jaskrawość,
- *Kolory/Progowanie* z parametrem 150,
- *Filtry/Rozmycie/Rozmycie Gaussa* z parametrem 50,
- *Kolory/Inwersja.*

Otrzymasz obraz widoczny na rysunku 3.32.

Na zakończenie zmień tryb warstwy z rysunku 3.32 na *Miekkie światło*. Otrzymasz obraz taki jak na rysunku 3.33.

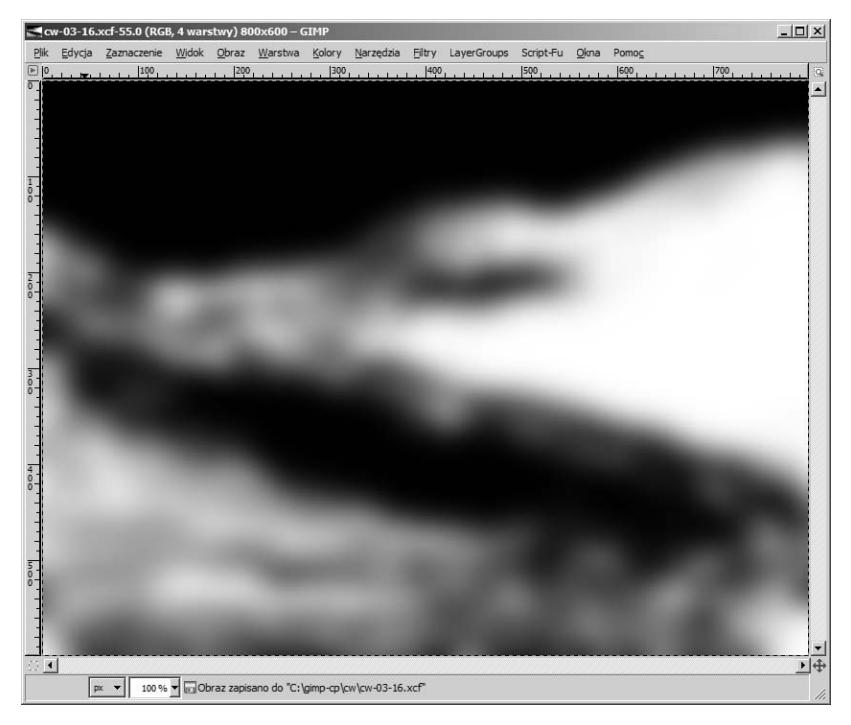

*Rysunek 3.32. Biae obszary na otrzymanym rysunku naley w zdjciu rozwietli*

*Rysunek 3.33. Zdjcie z rysunku 3.31 po dowietleniu obrazem z rysunku 3.32*

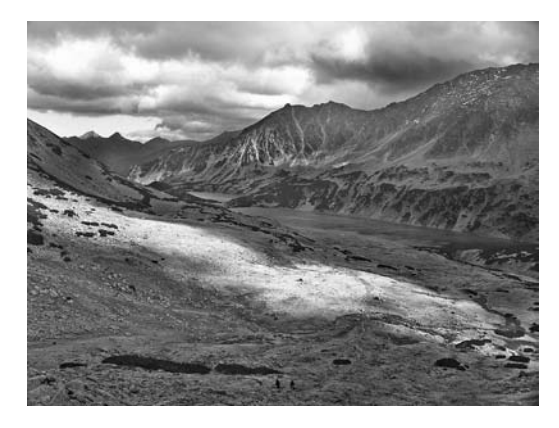

## GIMP

Jeżeli myślisz, że GIMP to darmowy, a co za tym idzie, šrednio funkcionalny substytut słynnego, lecz drogiego Photoshopa, będziesz naprawdę zaskoczony, gdy odkrviesz, jak oaromne daje Ci możliwościł Gdy tylko poznasz szeroką paletę narzędzi GIMP-a, zrozumiesz, że już nie trzeba wydawać kilku tysięcy złotych, by móc profesjonalnie edytować fotografie i tworzyć efektowną grafikę rastrową. GIMP udostępnia bowiem mnóstwo praktycznych funkcji pozwalających m.in. na sprawna prace na warstwach i ich maskach, korzystanie z rozbudowanych narzedzi zaznaczania, ciekawe modyfikacje obrazu i kolorów czy tworzenie własnych pedzli, gradientów i deseni. Umożliwia także współpracę z graficznymi tabletami oraz pracę w trybach: RGB, skali szarości czy palety indeksowanej.

Ta książka z serii "Ćwiczenia praktyczne" jest idealnym podrecznikiem dla wszystkich, którzy chca szybko i od podstaw nauczyć się pracy z programem GIMP. Najpierw oswoisz się z interfejsem programu, dowiesz się, jak go skonfigurować i jak pracować z przybornikiem, paletami kolorów, siatkami i prowadnicami. Później opanujesz narzedzia selekcji, zaznaczania i rysowania oraz wszystkie opcje pracy z warstwami. Dowiesz się także, czym są ścieżki, jak je tworzyć i wyginać oraz modyfikować obrazy za pomoca rozmatych przekształceń Na koniec poznasz narzędzia korekcji fotografii – dowiesz się, jak zmieniać ich kolorystykę, usuwać plamy, korygować perspektywe, przetwarzać fragmenty zdjęć i nakładać na nie filtry.

Wszystko, czego potrzebujesz, by tworzyć profesjonalna grafike w niezwykłym, darmowym programiel

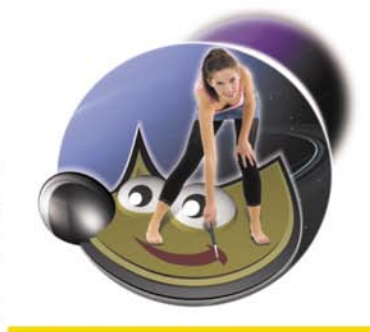

Wybrane zagadnienia omówione w książce:

- $\blacksquare$  interfejs programu,
- palety kolorów,
- prowadnice i siatka,
- narzędzia i opcje selekcji,
- opcje narzędzi do zaznaczania,
- praca na warstwach,
- praca z tekstem,
- narzędzia do rysowania,
- **aradienty i maskowanie** warstw.
- praca ze ścieżkami,
- przekształcenia obrazu,
- korekta fotografii.

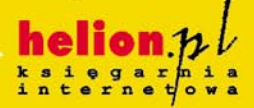

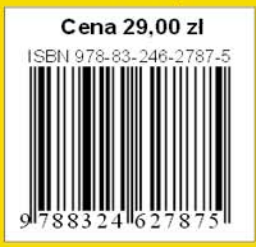

Nr katalogowy: 5884

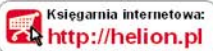

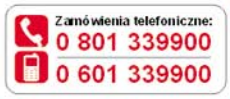

Sprawdż najnowsze promocje: O littp://helion.pl/promocje Książki najchętniej czytane: O littp://helion.pl/bestsellery Zamów informacje o nowościach: O littp://helion.pl/nowosci

**Helion SA** ul. Kościuszki 1c, 44-100 Gliwice tel.: 32 230 98 63 e-mail: helion@helion.pl http://helion.pl

Informatyka w najlepszym wydaniu